# **WhiteNoise Documentation**

*Release 3.3.0*

**David Evans**

**Apr 11, 2017**

# **Contents**

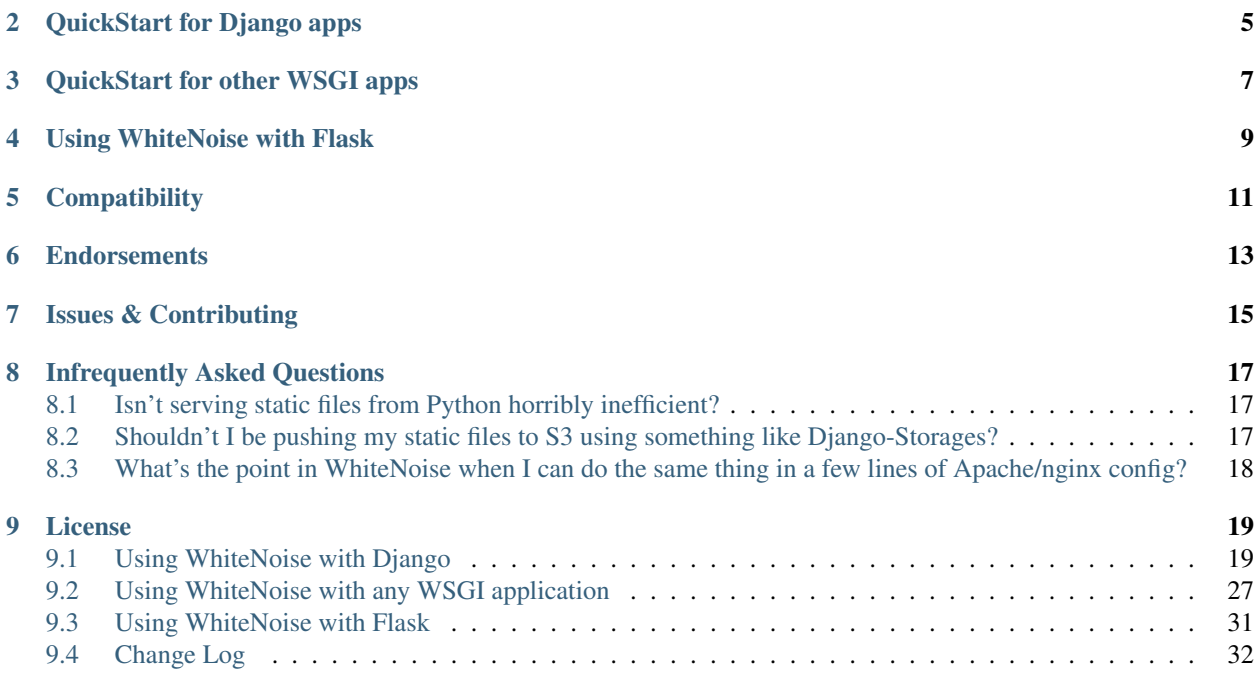

#### Radically simplified static file serving for Python web apps

With a couple of lines of config WhiteNoise allows your web app to serve its own static files, making it a self-contained unit that can be deployed anywhere without relying on nginx, Amazon S3 or any other external service. (Especially useful on Heroku, OpenShift and other PaaS providers.)

It's designed to work nicely with a CDN for high-traffic sites so you don't have to sacrifice performance to benefit from simplicity.

WhiteNoise works with any WSGI-compatible app but has some special auto-configuration features for Django.

WhiteNoise takes care of best-practices for you, for instance:

- Serving compressed content (gzip and Brotli formats, handling Accept-Encoding and Vary headers correctly)
- Setting far-future cache headers on content which won't change

Worried that serving static files with Python is horribly inefficient? Still think you should be using Amazon S3? Have a look at the *[Infrequently Asked Questions](#page-18-0)* below.

# QuickStart for Django apps

<span id="page-6-0"></span>Edit your settings.py file and add WhiteNoise to the MIDDLEWARE\_CLASSES list, above all other middleware apart from Django's [SecurityMiddleware:](https://docs.djangoproject.com/en/stable/ref/middleware/#module-django.middleware.security)

```
MIDDLEWARE = [
  # 'django.middleware.security.SecurityMiddleware',
  'whitenoise.middleware.WhiteNoiseMiddleware',
  # ...
]
```
That's it, you're ready to go.

Want forever-cacheable files and compression support? Just add this to your settings.py:

STATICFILES\_STORAGE = 'whitenoise.storage.CompressedManifestStaticFilesStorage'

For more details, including on setting up CloudFront and other CDNs see the *[Using WhiteNoise with Django](#page-20-1)* guide.

# QuickStart for other WSGI apps

<span id="page-8-0"></span>To enable WhiteNoise you need to wrap your existing WSGI application in a WhiteNoise instance and tell it where to find your static files. For example:

```
from whitenoise import WhiteNoise
from my_project import MyWSGIApp
application = MyWSGIApp()
application = WhiteNoise(application, root='/path/to/static/files')
application.add_files('/path/to/more/static/files', prefix='more-files/')
```
And that's it, you're ready to go. For more details see the *[full documentation](#page-25-0)*.

# Using WhiteNoise with Flask

<span id="page-10-0"></span>WhiteNoise was not specifically written with Flask in mind, but as Flask uses the standard WSGI protocol it is easy to integrate with WhiteNoise (see the *[Using WhiteNoise with Flask](#page-29-0)* guide).

**Compatibility** 

<span id="page-12-0"></span>WhiteNoise works with any WSGI-compatible application and is tested on Python 2.7, 3.3, 3.4, 3.5 and PyPy. DjangoWhiteNoise is tested with Django versions 1.8 — 1.10

# **Endorsements**

<span id="page-14-0"></span>WhiteNoise owes its initial popularity to the nice things that some of Django and pip's core developers said about it:

[@jezdez:](https://twitter.com/jezdez/status/440901769821179904) *[WhiteNoise] is really awesome and should be the standard for Django + Heroku*

[@dstufft:](https://twitter.com/dstufft/status/440948000782032897) *WhiteNoise looks pretty excellent.*

[@idangazit](https://twitter.com/idangazit/status/456720556331528192) *Received a positive brainsmack from @\_EvansD's WhiteNoise. Vastly smarter than S3 for static assets. What was I thinking before?*

It's now being used by thousands of projects, including some high-profile sites such as [mozilla.org.](https://www.mozilla.org/)

Issues & Contributing

<span id="page-16-0"></span>Raise an issue on the [GitHub project](https://github.com/evansd/whitenoise) or feel free to nudge [@\\_EvansD](https://twitter.com/_evansd) on Twitter.

## Infrequently Asked Questions

## <span id="page-18-1"></span><span id="page-18-0"></span>**Isn't serving static files from Python horribly inefficient?**

The short answer to this is that if you care about performance and efficiency then you should be using WhiteNoise behind a CDN like CloudFront. If you're doing *that* then, because of the caching headers WhiteNoise sends, the vast majority of static requests will be served directly by the CDN without touching your application, so it really doesn't make much difference how efficient WhiteNoise is.

That said, WhiteNoise is pretty efficient. Because it only has to serve a fixed set of files it does all the work of finding files and determining the correct headers upfront on initialization. Requests can then be served with little more than a dictionary lookup to find the appropriate response. Also, when used with gunicorn (and most other WSGI servers) the actual business of pushing the file down the network interface is handled by the kernel's very efficient sendfile syscall, not by Python.

# <span id="page-18-2"></span>**Shouldn't I be pushing my static files to S3 using something like Django-Storages?**

No, you shouldn't. The main problem with this approach is that Amazon S3 cannot currently selectively serve compressed content to your users. Compression (using either the venerable gzip or the more modern brotli algorithms) can make dramatic reductions in the bandwidth required for your CSS and JavaScript. But in order to do this correctly the server needs to examine the Accept-Encoding header of the request to determine which compression formats are supported, and return an appropriate Vary header so that intermediate caches know to do the same. This is exactly what WhiteNoise does, but Amazon S3 currently provides no means of doing this.

The second problem with a push-based approach to handling static files is that it adds complexity and fragility to your deployment process: extra libraries specific to your storage backend, extra configuration and authentication keys, and extra tasks that must be run at specific points in the deployment in order for everything to work. With the CDN-ascaching-proxy approach that WhiteNoise takes there are just two bits of configuration: your application needs the URL of the CDN, and the CDN needs the URL of your application. Everything else is just standard HTTP semantics. This makes your deployments simpler, your life easier, and you happier.

# <span id="page-19-0"></span>**What's the point in WhiteNoise when I can do the same thing in a few lines of Apache/nginx config?**

There are two answers here. One is that WhiteNoise is designed to work in situations were Apache, nginx and the like aren't easily available. But more importantly, it's easy to underestimate what's involved in serving static files correctly. Does your few lines of nginx config distinguish between files which might change and files which will never change and set the cache headers appropriately? Did you add the right CORS headers so that your fonts load correctly when served via a CDN? Did you turn on the special nginx setting which allows it to send gzipped content in response to an HTTP/1.0 request, which for some reason CloudFront still uses? Did you install the extension which allows you to serve pre-compressed brotli-encoded content to modern browsers?

None of this is rocket science, but it's fiddly and annoying and WhiteNoise takes care of all it for you.

## License

<span id="page-20-0"></span>MIT Licensed

## <span id="page-20-1"></span>**Using WhiteNoise with Django**

Note: To use WhiteNoise with a non-Django application see the *[generic WSGI documentation](#page-25-0)*.

This guide walks you through setting up a Django project with WhiteNoise. In most cases it shouldn't take more than a couple of lines of configuration.

I mention Heroku in a few place as that was the initial use case which prompted me to create WhiteNoise, but there's nothing Heroku-specific about WhiteNoise and the instructions below should apply whatever your hosting platform.

### **1. Make sure** *staticfiles* **is configured correctly**

If you're familiar with Django you'll know what to do. If you're just getting started with a new Django project then you'll need add the following to the bottom of your settings.py file:

STATIC\_ROOT = os.path.join(BASE\_DIR, 'staticfiles')

As part of deploying your application you'll need to run ./manage.py collectstatic to put all your static files into STATIC\_ROOT. (If you're running on Heroku then this is done automatically for you.)

In Django 1.9 and older, make sure you're using the [static](https://docs.djangoproject.com/en/1.9/ref/contrib/staticfiles/#std:templatetag-staticfiles-static) template tag to refer to your static files. For example:

```
{% load static from staticfiles %}
<img src="{% static "images/hi.jpg" %}" alt="Hi!" />
```
In Django 1.10 and later, you can use {% load static %} instead.

## <span id="page-21-1"></span>**2. Enable WhiteNoise**

Edit your settings.py file and add WhiteNoise to the MIDDLEWARE list. The WhiteNoise middleware should be placed directly after the Django [SecurityMiddleware](https://docs.djangoproject.com/en/stable/ref/middleware/#module-django.middleware.security) and before all other middleware:

```
MIDDIFWARE = ['django.middleware.security.SecurityMiddleware',
  'whitenoise.middleware.WhiteNoiseMiddleware',
  # ...
]
```
That's it – WhiteNoise will now serve your static files. However, to get the best performance you should proceed to step 3 below and enable compression and caching.

## **3. Add compression and caching support**

WhiteNoise comes with a storage backend which automatically takes care of compressing your files and creating unique names for each version so they can safely be cached forever. To use it, just add this to your settings.py:

STATICFILES\_STORAGE = 'whitenoise.storage.CompressedManifestStaticFilesStorage'

If you need to compress files outside of the static files storage system you can use the supplied *[command line utility](#page-26-0)*

Note: If you are having problems after switching to the WhiteNoise storage backend please see the *[troubleshooting](#page-25-1) [guide](#page-25-1)*.

#### <span id="page-21-2"></span>**Brotli compression**

As well as the common gzip compression format, WhiteNoise supports the newer, more efficient [brotli](https://en.wikipedia.org/wiki/Brotli) format. This helps reduce bandwidth and increase loading speed. To enable brotli compression you will need the [brotlipy](https://brotlipy.readthedocs.io) Python package installed, usually by running pip install brotlipy and updating your requirements.txt file.

Brotli is supported by Firefox, Chrome and no doubt other browsers too. WhiteNoise will only serve brotli data to browsers which request it so there are no compatibility issues with enabling brotli support.

Also note that browsers will only request brotli data over an HTTPS connection.

## <span id="page-21-0"></span>**4. Use a Content-Delivery Network**

The above steps will get you decent performance on moderate traffic sites, however for higher traffic sites, or sites where performance is a concern you should look at using a CDN.

Because WhiteNoise sends appropriate cache headers with your static content, the CDN will be able to cache your files and serve them without needing to contact your application again.

Below are instruction for setting up WhiteNoise with Amazon CloudFront, a popular choice of CDN. The process for other CDNs should look very similar though.

#### **Instructions for Amazon CloudFront**

Go to CloudFront section of the AWS Web Console, and click "Create Distribution". Put your application's domain (without the http prefix) in the "Origin Domain Name" field and leave the rest of the settings as they are.

<span id="page-22-1"></span>It might take a few minutes for your distribution to become active. Once it's ready, copy the distribution domain name into your settings.py file so it looks something like this:

```
STATIC_HOST = 'https://d4663kmspf1sqa.cloudfront.net' if not DEBUG else ''
STATIC_URL = STATIC_HOST + '/static/'
```
Or, even better, you can avoid hardcoding your CDN into your settings by doing something like this:

```
STATIC_HOST = os.environ.get('DJANGO_STATIC_HOST', '')
STATIC_URL = STATIC_HOST + '/static/'
```
This way you can configure your CDN just by setting an environment variable. For apps on Heroku, you'd run this command

heroku config:set DJANGO\_STATIC\_HOST=https://d4663kmspf1sqa.cloudfront.net

Note: By default your entire site will be accessible via the CloudFront URL. It's possible that this can cause SEO problems if these URLs start showing up in search results. You can restrict CloudFront to only proxy your static files by following *[these directions](#page-25-2)*.

#### <span id="page-22-0"></span>**5. Using WhiteNoise in development**

In development Django's runserver automatically takes over static file handling. In most cases this is fine, however this means that some of the improvements that WhiteNoise makes to static file handling won't be available in development and it opens up the possibility for differences in behaviour between development and production environments. For this reason it's a good idea to use WhiteNoise in development as well.

You can disable Django's static file handling and allow WhiteNoise to take over simply by passing the --nostatic option to the runserver command, but you need to remember to add this option every time you call runserver. An easier way is to edit your settings.py file and add whitenoise.runserver\_nostatic immediately above django.contrib.staticfiles like so:

```
INSTALLED_APPS = [
    # ...
    'whitenoise.runserver_nostatic',
    'django.contrib.staticfiles',
    # ...
]
```
### **Available Settings**

The DjangoWhiteNoise class takes all the same configuration options as the WhiteNoise base class, but rather than accepting keyword arguments to its constructor it uses Django settings. The setting names are just the keyword arguments uppercased with a 'WHITENOISE\_' prefix.

#### **WHITENOISE\_ROOT**

Default None

Absolute path to a directory of files which will be served at the root of your application (ignored if not set).

Don't use this for the bulk of your static files because you won't benefit from cache versioning, but it can be convenient for files like robots.txt or favicon.ico which you want to serve at a specific URL.

#### <span id="page-23-1"></span>**WHITENOISE\_AUTOREFRESH**

#### Default settings.DEBUG

Recheck the filesystem to see if any files have changed before responding. This is designed to be used in development where it can be convenient to pick up changes to static files without restarting the server. For both performance and security reasons, this setting should not be used in production.

#### **WHITENOISE\_USE\_FINDERS**

Default settings.DEBUG

Instead of only picking up files collected into STATIC\_ROOT, find and serve files in their original directories using Django's "finders" API. This is the same behaviour as runserver provides by default, and is only useful if you don't want to use the default runserver configuration in development.

#### **WHITENOISE\_MAX\_AGE**

Default 60 if not settings.DEBUG else 0

Time (in seconds) for which browsers and proxies should cache non-versioned files.

Versioned files (i.e. files which have been given a unique name like *base.a4ef2389.css* by including a hash of their contents in the name) are detected automatically and set to be cached forever.

The default is chosen to be short enough not to cause problems with stale versions but long enough that, if you're running WhiteNoise behind a CDN, the CDN will still take the majority of the strain during times of heavy load.

#### <span id="page-23-0"></span>**WHITENOISE\_MIMETYPES**

Default None

A dictionary mapping file extensions (lowercase) to the mimetype for that extension. For example:

{'.foo': 'application/x-foo'}

Note that WhiteNoise ships with its own default set of mimetypes and does not use the system-supplied ones (e.g. /etc/mime.types). This ensures that it behaves consistently regardless of the environment in which it's run. View the defaults in the [media\\_types.py](https://github.com/evansd/whitenoise/blob/v3.3.0/whitenoise/media_types.py) file.

In addition to file extensions, mimetypes can be specified by supplying the entire filename, for example:

{'some-special-file': 'application/x-custom-type'}

#### **WHITENOISE\_CHARSET**

Default settings.FILE\_CHARSET (utf-8)

Charset to add as part of the Content-Type header for all files whose mimetype allows a charset.

#### **WHITENOISE\_ALLOW\_ALL\_ORIGINS**

Default True

Toggles whether to send an Access-Control-Allow-Origin: \* header for all static files.

This allows cross-origin requests for static files which means your static files will continue to work as expected even if they are served via a CDN and therefore on a different domain. Without this your static files will *mostly* work, but you may have problems with fonts loading in Firefox, or accessing images in canvas elements, or other mysterious things.

The W3C [explicitly state](http://www.w3.org/TR/cors/#security) that this behaviour is safe for publicly accessible files.

#### **WHITENOISE\_SKIP\_COMPRESS\_EXTENSIONS**

<span id="page-24-2"></span>Default ('jpg', 'jpeg', 'png', 'gif', 'webp','zip', 'gz', 'tgz', 'bz2', 'tbz', 'swf', 'flv', 'woff')

File extensions to skip when compressing.

Because the compression process will only create compressed files where this results in an actual size saving, it would be safe to leave this list empty and attempt to compress all files. However, for files which we're confident won't benefit from compression, it speeds up the process if we just skip over them.

#### <span id="page-24-1"></span>**WHITENOISE\_ADD\_HEADERS\_FUNCTION**

Default None

Reference to a function which is passed the headers object for each static file, allowing it to modify them.

For example:

```
def force_download_pdfs(headers, path, url):
    if path.endswith('.pdf'):
        headers['Content-Disposition'] = 'attachment'
WHITENOISE_ADD_HEADERS_FUNCTION = force_download_pdfs
```
The function is passed:

headers A [wsgiref.headers](https://docs.python.org/3/library/wsgiref.html#module-wsgiref.headers) instance (which you can treat just as a dict) containing the headers for the current file

path The absolute path to the local file

url The host-relative URL of the file e.g. /static/styles/app.css

The function should not return anything; changes should be made by modifying the headers dictionary directly.

#### <span id="page-24-0"></span>**WHITENOISE\_STATIC\_PREFIX**

Default Path component of settings. STATIC\_URL

The URL prefix under which static files will be served.

Usually this can be determined automatically by using the path component of STATIC\_URL. So if STATIC\_URL is https://example.com/static/ then WHITENOISE\_STATIC\_PREFIX will be / static/. However there are cases where it's useful to set these independently, for instance if the application is not running at the root of the domain or if your CDN is doing path rewriting.

## **Additional Notes**

#### **Django Compressor**

For performance and security reasons WhiteNoise does not check for new files after startup (unless using Django *DEBUG* mode). As such, all static files must be generated in advance. If you're using Django Compressor, this can be performed using its [offline compression](https://django-compressor.readthedocs.io/en/latest/usage/#offline-compression) feature.

#### **Serving Media Files**

WhiteNoise is not suitable for serving user-uploaded "media" files. For one thing, as described above, it only checks for static files at startup and so files added after the app starts won't be seen. More importantly though, serving useruploaded files from the same domain as your main application is a security risk (this [blog post](https://security.googleblog.com/2012/08/content-hosting-for-modern-web.html) from Google security describes the problem well). And in addition to that, using local disk to store and serve your user media makes it harder to scale your application across multiple machines.

For all these reasons, it's much better to store files on a separate dedicated storage service and serve them to users from there. The [django-storages](https://django-storages.readthedocs.io/) library provides many options e.g. Amazon S3, Azure Storage, and Rackspace CloudFiles.

#### <span id="page-25-1"></span>**Troubleshooting the WhiteNoise Storage backend**

If you're having problems with the WhiteNoise storage backend, the chances are they're due to the underlying Django storage engine. This is because WhiteNoise only adds a thin wrapper around Django's storage to add compression support, and because the compression code is very simple it generally doesn't cause problems.

The most common issue is that there are CSS files which reference other files (usually images or fonts) which don't exist at that specified path. When Django attempts to rewrite these references it looks for the corresponding file and throws an error if it can't find it.

To test whether the problems are due to WhiteNoise or not, try swapping the WhiteNoise storage backend for the Django one:

STATICFILES\_STORAGE = 'django.contrib.staticfiles.storage.ManifestStaticFilesStorage'

If the problems persist then your issue is with Django itself (try the [docs](https://docs.djangoproject.com/en/stable/ref/contrib/staticfiles/) or the [mailing list\)](https://groups.google.com/d/forum/django-users). If the problem only occurs with WhiteNoise then raise a ticket on the [issue tracker.](https://github.com/evansd/whitenoise/issues)

#### <span id="page-25-2"></span>**Restricting CloudFront to static files**

The instructions for setting up CloudFront given above will result in the entire site being accessible via the CloudFront URL. It's possible that this can cause SEO problems if these URLs start showing up in search results. You can restrict CloudFront to only proxy your static files by following these directions:

- 1. Go to your newly created distribution and click "*Distribution Settings*", then the "*Behaviors*" tab, then "*Create Behavior*". Put static/\* into the path pattern and click "*Create*" to save.
- 2. Now select the Default (\*) behaviour and click "*Edit*". Set "*Restrict Viewer Access*" to "*Yes*" and then click "*Yes, Edit*" to save.
- 3. Check that the static/ $\star$  pattern is first on the list, and the default one is second. This will ensure that requests for static files are passed through but all others are blocked.

#### **Using other storage backends**

WhiteNoise will only work with storage backends that stores their files on the local filesystem in STATIC\_ROOT. It will not work with backends that store files remotely, for instance on Amazon S3.

## <span id="page-25-0"></span>**Using WhiteNoise with any WSGI application**

Note: These instructions apply to any WSGI application. However, for Django applications you would be better off using the *[DjangoWhiteNoise](#page-20-1)* class which makes integration easier.

<span id="page-26-2"></span>To enable WhiteNoise you need to wrap your existing WSGI application in a WhiteNoise instance and tell it where to find your static files. For example:

```
from whitenoise import WhiteNoise
from my_project import MyWSGIApp
application = MyWSGIApp()application = WhiteNoise(application, root='/path/to/static/files')
application.add_files('/path/to/more/static/files', prefix='more-files/')
```
On initialization, WhiteNoise walks over all the files in the directories that have been added (descending into subdirectories) and builds a list of available static files. Any requests which match a static file get served by WhiteNoise, all others are passed through to the original WSGI application.

See the sections on *[compression](#page-26-1)* and *[caching](#page-27-0)* for further details.

### **WhiteNoise API**

class **WhiteNoise**(*application*, *root=None*, *prefix=None*, *\*\*kwargs*)

Parameters

- **application** (callable) Original WSGI application
- **root**  $(str)$  If set, passed to add files method
- **prefix** (str) If set, passed to add\_files method
- **\*\*kwargs** Sets *[configuration attributes](#page-27-1)* for this instance

WhiteNoise.**add\_files**(*root*, *prefix=None*, *followlinks=False*)

#### **Parameters**

- **root**  $(str)$  Absolute path to a directory of static files to be served
- **prefix**  $(str)$  If set, the URL prefix under which the files will be served. Trailing slashes are automatically added.
- **followlinks** (bool) Whether to follow directory symlinks when walking the directory tree to find files. Note that symlinks to files will always work.

#### <span id="page-26-1"></span>**Compression Support**

When WhiteNoise builds its list of available files it checks for corresponding files with a . gz and a . br suffix (e.g., scripts/app.js, scripts/app.js.gz and scripts/app.js.br). If it finds them, it will assume that they are (respectively) gzip and [brotli](https://en.wikipedia.org/wiki/Brotli) compressed versions of the original file and it will serve them in preference to the uncompressed version where clients indicate that they that compression format (see note on Amazon S3 for why this behaviour is important). WhiteNoise comes with a command line utility which will generate compressed versions of your files for you. Note that in order for brotli compression to work the [brotlipy](https://brotlipy.readthedocs.io/) Python package must be installed.

<span id="page-26-0"></span>Usage is simple:

```
$ python -m whitenoise.compress --help
usage: compress.py [-h] [-q] [--no-gzip] [--no-brotli]
                   root [extensions [extensions ...]]
Search for all files inside <root> *not* matching <extensions> and produce
```

```
compressed versions with '.gz' and '.br' suffixes (as long as this results in
a smaller file)
positional arguments:
 root Path root from which to search for files
 extensions File extensions to exclude from compression (default: jpg,
              jpeg, png, gif, webp, zip, gz, tgz, bz2, tbz, swf, flv, woff,
              woff2)
optional arguments:
 -h, --help show this help message and exit
  -q, --quiet Don't produce log output
  --no-gzip  Don't produce gzip '.gz' files
 --no-brotli Don't produce brotli '.br' files
```
You can either run this during development and commit your compressed files to your repository, or you can run this as part of your build and deploy processes. (Note that DjangoWhiteNoise handles this automatically, if you're using the custom storage backend.)

## <span id="page-27-0"></span>**Caching Headers**

By default, WhiteNoise sets a max-age header on all responses it sends. You can configure this by passing a max\_age keyword argument.

Most modern static asset build systems create uniquely named versions of each file. This results in files which are immutable (i.e., they can never change their contents) and can therefore by cached indefinitely. In order to take advantage of this, WhiteNoise needs to know which files are immutable. This can be done by sub-classing WhiteNoise and overriding the following method:

```
def is_immutable_file(self, static_file, url):
   return False
```
The exact details of how you implement this method will depend on your particular asset build system (see the source for DjangoWhiteNoise for inspiration).

Once you have implemented this, any files which are flagged as immutable will have 'cache forever' headers set.

## **Using a Content Distribution Network**

See the instructions for *[using a CDN with Django](#page-21-0)* . The same principles apply here although obviously the exact method for generating the URLs for your static files will depend on the libraries you're using.

## **Redirecting to HTTPS**

WhiteNoise does not handle redirection itself, but works well alongside [wsgi-sslify,](https://github.com/jacobian/wsgi-sslify) which performs HTTP to HTTPS redirection as well as optionally setting an HSTS header. Simply wrap the WhiteNoise WSGI application with sslify() - see the [wsgi-sslify](https://github.com/jacobian/wsgi-sslify) documentation for more details.

## <span id="page-27-1"></span>**Configuration attributes**

These can be set by passing keyword arguments to the constructor, or by sub-classing WhiteNoise and setting the attributes directly.

#### <span id="page-28-0"></span>**autorefresh**

#### Default False

Recheck the filesystem to see if any files have changed before responding. This is designed to be used in development where it can be convenient to pick up changes to static files without restarting the server. For both performance and security reasons, this setting should not be used in production.

#### **max\_age**

#### Default 60

Time (in seconds) for which browsers and proxies should cache files.

The default is chosen to be short enough not to cause problems with stale versions but long enough that, if you're running WhiteNoise behind a CDN, the CDN will still take the majority of the strain during times of heavy load.

#### **mimetypes**

#### Default None

A dictionary mapping file extensions (lowercase) to the mimetype for that extension. For example:

{'.foo': 'application/x-foo'}

Note that WhiteNoise ships with its own default set of mimetypes and does not use the system-supplied ones (e.g. /etc/mime.types). This ensures that it behaves consistently regardless of the environment in which it's run. View the defaults in the [media\\_types.py](https://github.com/evansd/whitenoise/blob/v3.3.0/whitenoise/media_types.py) file.

In addition to file extensions, mimetypes can be specified by supplying the entire filename, for example:

{'some-special-file': 'application/x-custom-type'}

#### **charset**

Default  $utf-8$ 

Charset to add as part of the Content-Type header for all files whose mimetype allows a charset.

#### **allow\_all\_origins**

Default True

Toggles whether to send an Access-Control-Allow-Origin: \* header for all static files.

This allows cross-origin requests for static files which means your static files will continue to work as expected even if they are served via a CDN and therefore on a different domain. Without this your static files will *mostly* work, but you may have problems with fonts loading in Firefox, or accessing images in canvas elements, or other mysterious things.

The W3C [explicitly state](http://www.w3.org/TR/cors/#security) that this behaviour is safe for publicly accessible files.

#### **add\_headers\_function**

Default None

Reference to a function which is passed the headers object for each static file, allowing it to modify them.

For example:

```
def force_download_pdfs(headers, path, url):
    if path.endswith('.pdf'):
       headers['Content-Disposition'] = 'attachment'
application = WhiteNoise(application,add_headers_function=force_download_pdfs)
```
The function is passed:

headers A [wsgiref.headers](https://docs.python.org/3/library/wsgiref.html#module-wsgiref.headers) instance (which you can treat just as a dict) containing the headers for the current file

path The absolute path to the local file

url The host-relative URL of the file e.g. /static/styles/app.css

The function should not return anything; changes should be made by modifying the headers dictionary directly.

## <span id="page-29-0"></span>**Using WhiteNoise with Flask**

This guide walks you through setting up a Flask project with WhiteNoise. In most cases it shouldn't take more than a couple of lines of configuration.

### **1. Make sure where your** *static* **is located**

If you're familiar with Flask you'll know what to do. If you're just getting started with a new Flask project then the default is the static folder in the root path of the application.

Check the static\_folder argument in [Flask Application Object documentation](http://flask.pocoo.org/docs/api/#application-object) for further information.

### **2. Enable WhiteNoise**

In the file where you create your app you instantiate Flask Application Object (the flask.Flask() object). All you have to do is to wrap it with WhiteNoise() object.

If you use Flask quick start approach it will look something like that:

```
from flask import Flask
from whitenoise import WhiteNoise
app = WhiteNoise(Flask(__name__), root='static/')
```
If you opt for the [pattern of creating your app with a function,](http://flask.pocoo.org/snippets/20/) then it would look like that:

```
from flask import Flask
from sqlalchemy import create_engine
from whitenoise import WhiteNoise
from myapp import config
from myapp.views import frontend
def create_app(database_uri, debug=False):
    app = Flask(\underline{\hspace{2cm}}name \underline{\hspace{2cm}})app.debug = debug
    # set up your database
    app.engine = create_engine(database_uri)
    # register your blueprints
    app.register_blueprint(frontend)
```

```
# add whitenoise
app.wsgi_app = WhiteNoise(app.wsgi_app, root='static/')
# other setup tasks
return app
```
That's it – WhiteNoise will now serve your static files.

## **3. Custom** *static* **folder**

If it turns out that your are not using the Flask default for *static* folder, fear not. You can instantiate WhiteNoise and add your *static* folders later:

```
from flask import Flask
from whitenoise import WhiteNoise
app = WhiteNoise(Flask(__name__))
my_static_folders = (
    'static/folder/one/',
    'static/folder/two/',
    'static/folder/three/'
)
for static in my_static_folders:
    app.add_files(static)
```
And check WhiteNoise.add file documentation for further customization.

# <span id="page-30-0"></span>**Change Log**

## **v3.3.0**

• Support the new [immutable](https://developer.mozilla.org/en-US/docs/Web/HTTP/Headers/Cache-Control#Revalidation_and_reloading) Cache-Control header. This gives better caching behaviour for immutable resources than simply setting a large max age.

## **v3.2.3**

- Gracefully handle invalid byte sequences in URLs.
- Gracefully handle filenames which are too long for the filesystem.
- Send correct Content-Type for Adobe's crossdomain.xml files.

## **v3.2.2**

• Convert any config values supplied as byte strings to text to avoid runtime encoding errors when encountering non-ASCII filenames.

## **v3.2.1**

- Handle non-ASCII URLs correctly when using the wsgi.py integration.
- Fix exception triggered when a static files "finder" returned a directory rather than a file.

## **v3.2**

- Add support for the new-style middleware classes introduced in Diango 1.10. The same WhiteNoiseMiddleware class can now be used in either the old MIDDLEWARE\_CLASSES list or the new MIDDLEWARE list.
- Fixed a bug where incorrect Content-Type headers were being sent on 304 Not Modified responses (thanks [@oppianmatt\)](https://github.com/oppianmatt).
- Return Vary and Cache-Control headers on 304 responses, as specified by the [RFC.](http://tools.ietf.org/html/rfc7232#section-4.1)

## **v3.1**

- Add new [WHITENOISE\\_STATIC\\_PREFIX](#page-24-0) setting to give flexibility in supporting non-standard deployment configurations e.g. serving the application somewhere other than the domain root.
- Fix bytes/unicode bug when running with Django 1.10 on Python 2.7

### **v3.0**

Note: The latest version of WhiteNoise contains some small breaking changes. Most users will be able to upgrade without any problems, but some less-used APIs have been modified:

- The setting WHITENOISE\_GZIP\_EXCLUDE\_EXTENSIONS has been renamed to WHITENOISE\_SKIP\_COMPRESS\_EXTENSIONS.
- The CLI *[compression utility](#page-26-0)* has moved from python -m whitenoise.gzip to python -m whitenoise.compress.
- The now redundant gzipstatic management command has been removed.
- WhiteNoise no longer uses the system mimetypes files, so if you are serving particularly obscure filetypes you may need to add their [mimetypes](#page-23-0) explicitly using the new mimetypes setting.
- Older versions of Django (1.4-1.7) and Python (2.6) are no longer supported. If you need support for these platforms you can continue to use [WhiteNoise 2.x.](http://whitenoise.evans.io/en/legacy-2.x/)
- The whitenoise.django.GzipManifestStaticFilesStorage storage backend has been moved to whitenoise.storage.CompressedManifestStaticFilesStorage. The old import path will continue to work for now, but users are encouraged to update their code to use the new path.

#### **Simpler, cleaner Django middleware integration**

WhiteNoise can now integrate with Django by adding a single line to MIDDLEWARE CLASSES without any need to edit wsgi.py. This also means that WhiteNoise plays nicely with other middleware classes such as *SecurityMiddleware*, and that it is fully compatible with the new [Channels](https://channels.readthedocs.io/) system. See the *[updated documentation](#page-21-1)* for details.

#### **Brotli compression support**

[Brotli](https://en.wikipedia.org/wiki/Brotli) is the modern, more efficient alternative to gzip for HTTP compression. To benefit from smaller files and faster page loads, just install the [brotlipy](https://brotlipy.readthedocs.io/) library, update your requirements.txt and WhiteNoise will take care of the rest. See the *[documentation](#page-21-2)* for details.

#### **Simpler customisation**

It's now possible to add custom headers to WhiteNoise without needing to create a subclass, using the new [add\\_headers\\_function](#page-24-1) setting.

#### **Use WhiteNoise in development with Django**

There's now an option to force Django to use WhiteNoise in development, rather than its own static file handling. This results in more consistent behaviour between development and production environments and fewer opportunities for bugs and surprises. See the *[documentation](#page-22-0)* for details.

#### **Improved mimetype handling**

WhiteNoise now ships with its own mimetype definitions (based on those shipped with nginx) instead of relying on the system ones, which can vary between environments. There is a new  $mimet$   $ypes$  configuration option which makes it easy to add additional type definitions if needed.

#### **Thanks**

A big thank-you to [Ed Morley](https://github.com/edmorley) and [Tim Graham](https://github.com/timgraham) for their contributions to this release.

## **v2.0.6**

• Rebuild with latest version of *wheel* to get *extras\_require* support.

## **v2.0.5**

• Add missing argparse dependency for Python 2.6 (thanks @movermeyer)).

## **v2.0.4**

• Report path on MissingFileError (thanks @ezheidtmann).

## **v2.0.3**

• Add *\_\_version* \_\_ attribute.

### **v2.0.2**

• More helpful error message when STATIC\_URL is set to the root of a domain (thanks @dominicrodger).

## **v2.0.1**

- Add support for Python 2.6.
- Add a more helpful error message when attempting to import DiangoWhiteNoise before *DJANGO\_SETTINGS\_MODULE* is defined.

## **v2.0**

- Add an *autorefresh* mode which picks up changes to static files made after application startup (for use in development).
- Add a *use\_finders* mode for DjangoWhiteNoise which finds files in their original directories without needing them collected in *STATIC\_ROOT* (for use in development). Note, this is only useful if you don't want to use Django's default runserver behaviour.
- Remove the *follow\_symlinks* argument from *add\_files* and now always follow symlinks.
- Support extra mimetypes which Python doesn't know about by default (including .woff2 format)
- Some internal refactoring. Note, if you subclass WhiteNoise to add custom behaviour you may need to make some small changes to your code.

## **v1.0.6**

• Fix unhelpful exception inside *make\_helpful\_exception* on Python 3 (thanks @abbottc).

## **v1.0.5**

• Fix error when attempting to gzip empty files (thanks @ryanrhee).

## **v1.0.4**

- Don't attempt to gzip . woff files as they're already compressed.
- Base decision to gzip on compression ratio achieved, so we don't incur gzip overhead just to save a few bytes.
- More helpful error message from collectstatic if CSS files reference missing assets.

## **v1.0.3**

• Fix bug in Last Modified date handling (thanks to Atsushi Odagiri for spotting).

## **v1.0.2**

• Set the default max\_age parameter in base class to be what the docs claimed it was.

## **v1.0.1**

- Fix path-to-URL conversion for Windows.
- Remove cruft from packaging manifest.

## **v1.0**

• First stable release.

## Index

# A

add\_files() (WhiteNoise method), [23](#page-26-2) add\_headers\_function, [25](#page-28-0) allow\_all\_origins, [25](#page-28-0) autorefresh, [24](#page-27-2)

## C

charset, [25](#page-28-0)

## M

max\_age, [25](#page-28-0) mimetypes, [25](#page-28-0)

## W

WhiteNoise (built-in class), [23](#page-26-2) WHITENOISE\_ADD\_HEADERS\_FUNCTION, [21](#page-24-2) WHITENOISE\_ALLOW\_ALL\_ORIGINS, [20](#page-23-1) WHITENOISE\_AUTOREFRESH, [19](#page-22-1) WHITENOISE\_CHARSET, [20](#page-23-1) WHITENOISE\_MAX\_AGE, [20](#page-23-1) WHITENOISE\_MIMETYPES, [20](#page-23-1) WHITENOISE\_ROOT, [19](#page-22-1) WHITENOISE\_SKIP\_COMPRESS\_EXTENSIONS, [20](#page-23-1) WHITENOISE\_STATIC\_PREFIX, [21](#page-24-2) WHITENOISE\_USE\_FINDERS, [20](#page-23-1)